# TANGO software

## **GUÍA DE IMPLEMENTACIÓN**

### CENTRAL CON TANGONET

*Maestros. Transferencias de proveedores y precios de compras*

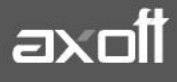

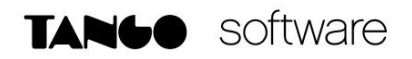

#### **TRANSFERENCIAS DE PROVEEDORES Y PRECIOS DE COMPRAS**

En el presente documento se detallarán los parámetros a considerar en la transferencia de 2 tareas diferentes:

- Maestro de proveedores
- Precios de compras

#### **MAESTRO DE PROVEEDORES**

#### **1) PARÁMETROS DE TRANSFERENCIAS**

Para comenzar se deberá definir los parámetros de transferencias para las bases que envíen y/o reciban información.

Entonces ingrese desde el módulo de Procesos Generales dentro de Transferencias→ Parámetros de Transferencias.

Dentro de la solapa **Tablas** se van a agrupar los parámetros básicos de exportación e importación para configurar las transferencias de tablas maestras.

En este caso seleccionaremos la solapa **Proveedores** donde deberemos configurar los parámetros de exportación e importación.

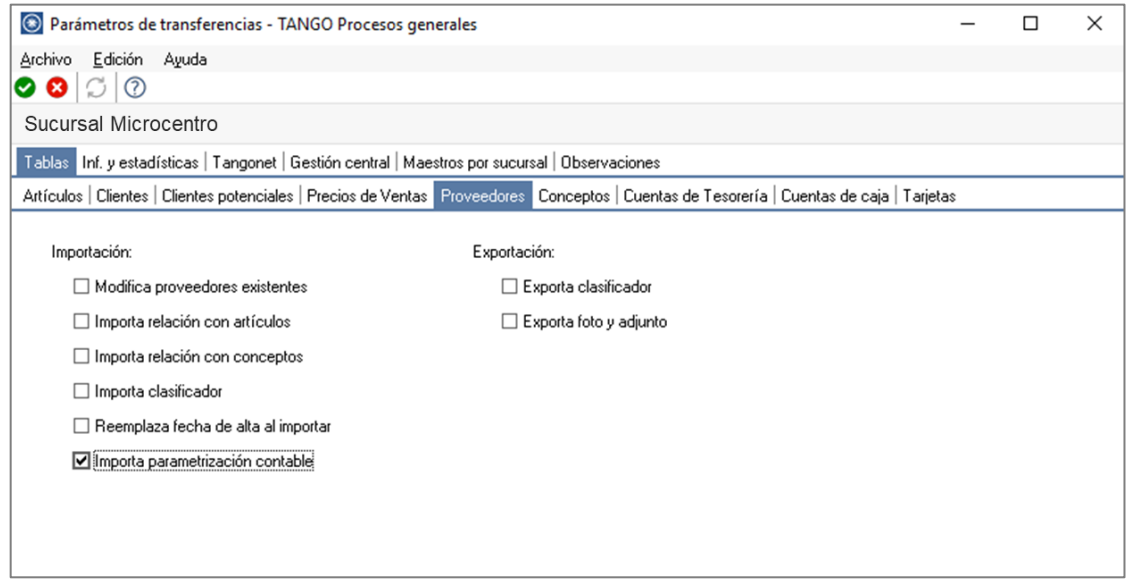

En lo que respecta a la **Importación**, podemos parametrizar:

• Modifica proveedores existentes: indica si al importar proveedores existentes, se reemplazan por los datos del origen. Por ejemplo: si en el origen se modifica el domicilio del proveedor y desea que se actualice este dato en el destino, active este parámetro.

**AXOFT ARGENTINA S.A.** Cerrito 1186 Piso 2º - CP C1010AAX Buenos Aires – Argentina [www.axoft.com](http://www.axoft.com/)

- Importa / Exporta clasificaciones: indica si se incluyen o no los datos del clasificador de proveedores al momento de exportar / importar.
- Reemplaza la fecha de alta al importar: indica si al momento de importar se reemplazará la fecha original de alta del proveedor por la fecha de importación.
- Importa parametrización contable: indica si se incluyen o no los datos de la parametrización contable de proveedores al momento de importar. Esto aplica solo si integra contabilidad Astor.

#### **2) VALIDACIONES DE IMPORTACIÓN**

Tenga en cuenta que los proveedores tienen información asociada necesaria para su utilización, la cual se valida en el proceso Importación. Si, por ejemplo, exporta proveedores con alícuotas asociadas que no existen en la empresa destino, primero deberá realizar la exportación de tablas generales de las alícuotas, o crearlas manualmente antes de importar la información.

Teniendo en cuenta esto, podrían darse las siguientes validaciones:

- El parámetro MODIFICA EXISTENTES se encuentra inactivo: en este caso se está informando el parámetro de transferencia de modifica proveedores existentes no se encuentra activo y, por lo tanto, no se importarán los proveedores. Para solucionarlo active el parámetro de transferencia correspondiente.
- No existe la cuenta asociada al proveedor: podrá importarla o créela previamente (Tesorería / Archivos / Cuentas de Tesorería).
- · No existe la cuenta asociada al proveedor para pagos masivos: podrá importarla o créela previamente (Tesorería / Archivos / Cuentas de Tesorería).
- La cuenta asociada al proveedor para pagos masivos no está habilitada para proveedores: verifique la misma (Tesorería / Archivos / Cuentas de Tesorería) desde la solapa Módulos, que se encuentre tildado Compras.
- El CUIT: existe para otro proveedor. Se importó sin CUIT, verifique los datos y complételo manualmente desde la ficha del proveedor: aquí deberá ingresar el CUIT manualmente según corresponda.
- Cuenta del proveedor no está habilitada para proveedores: verifique la configuración de la misma (Tesorería / Archivos / Cuentas de Tesorería) desde la solapa Módulos, que se encuentre tildado Compras.

**Auditoria de transferencias:** desde la **empresa destino** de la exportación, se podrá consultar la auditoria de transferencias ingresando desde Procesos Generales→Consultas→ Transferencias→Auditoria. Aquí encontrará un Detalle de la importación de los comprobantes.

#### **3) MAESTROS POR SUCURSAL (OPCIONAL)**

Se podrá configurar opcionalmente el maestro por sucursal que permitirá enviar distintos maestros para cada sucursal, de lo contrario no será necesario definirlo.

En este caso puntual, se utilizaría únicamente para enviar los proveedores a diferentes sucursales, con lo cual si todas las sucursales utilizan el mismo maestro no es recomendable configurar el maestro por sucursal.

Podrá habilitar el circuito de Maestros por sucursal ingresando desde Procesos Generales→ Transferencias→Parámetros de Transferencias.

Desde el proceso seleccione la solapa Maestros por sucursal y tilde el parámetro Exporta maestros por sucursal*,* visualizará la lista de maestros, seleccione aquellos administrados por sucursal, en este caso seleccionamos **Proveedores.**

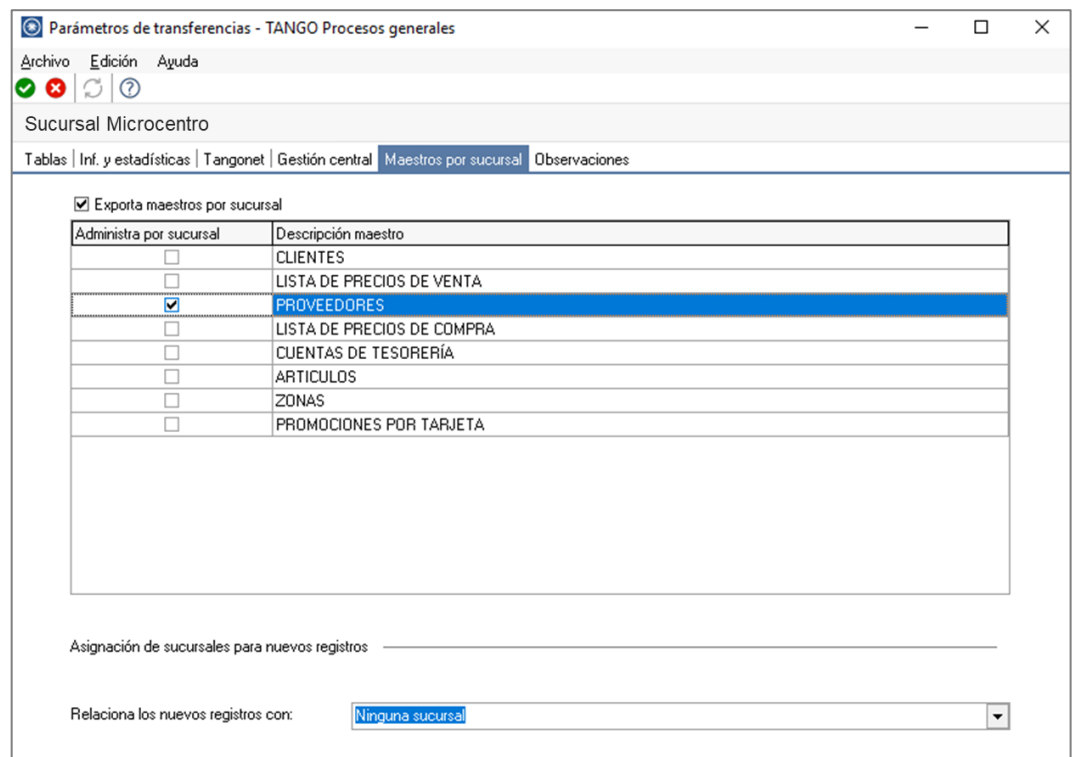

Opcionalmente puede definir de qué forma asociar nuevos registros a las sucursales:

- **Con la sucursal de origen:** los nuevos registros ingresados en la casa central se asocian sólo a ella. Además, en caso de recibir información para gestión central (por ejemplo, Facturas para remitir, Remitos para facturar, etc.) las sucursales enviarán los datos de los respectivos clientes / proveedores y en caso de no existir serán datos de alta y asociados sólo a esa sucursal.
- **Con todas las sucursales:** los nuevos registros se asocian por defecto a todas las sucursales.

**AXOFT ARGENTINA S.A.** Cerrito 1186 Piso 2º - CP C1010AAX Buenos Aires – Argentina [www.axoft.com](http://www.axoft.com/)

- **Con ninguna sucursal:** en este caso los nuevos registros están disponibles para ser utilizados en casa central pero no se habilitan para ninguna otra sucursal.
- **Con la sucursal ingresada manualmente.**

**Defina los registros a enviar por maestro:** ingrese desde el módulo central en Archivos → Maestros por Sucursal y defina, para cada uno de los maestros, los registros que se van enviar a cada una de las sucursales

Si su empresa actúa como casa central, se tomará en cuenta esta configuración cuando exporte tablas generales (por ejemplo: Artículos, Clientes, Proveedores, etc.), cada sucursal recibirá información filtrada de todo lo que esté asociado a ella.

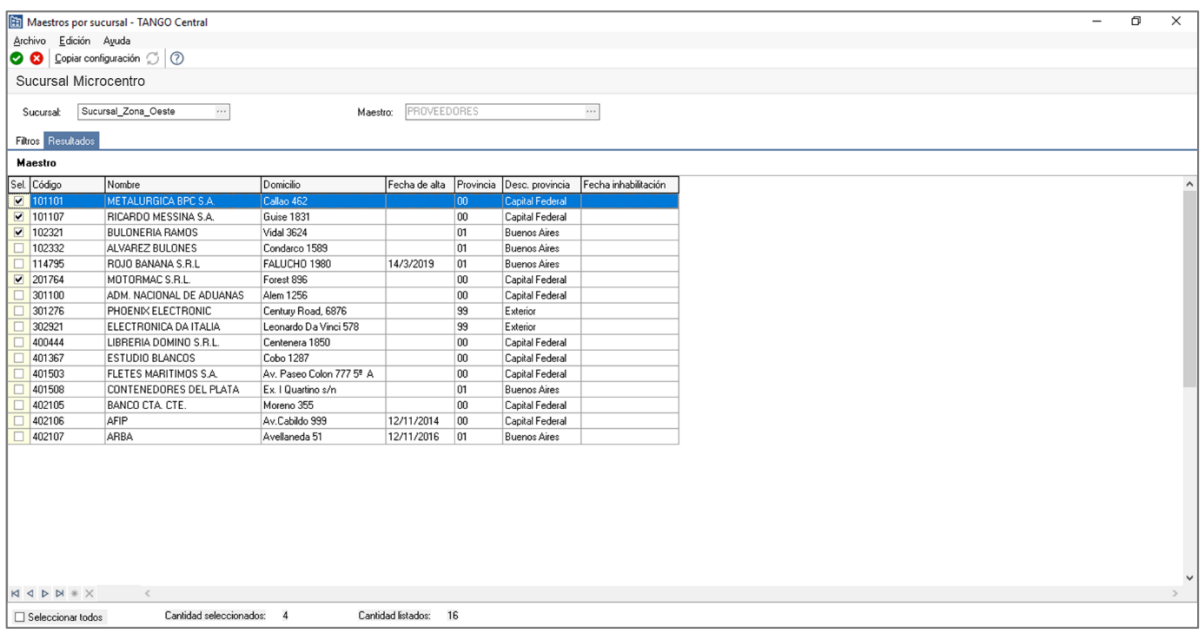

#### **PRECIOS DE COMPRA**

#### **1) VALIDACIONES DE IMPORTACIÓN**

Al momento de importar los precios de compras, existen algunas validaciones a considerar:

- No existe el proveedor: en la empresa destino de la importación no existe el código de proveedor. Para solucionarlo deberá primero transferir las tablas generales para asegurarse que se tengan los mismos códigos de proveedores, para luego transferir los precios de compra.
- No existe el artículo: en este caso se nos informa que el artículo en la empresa destino no existe. Para solucionarlo debería primero ejecutar la transferencia de tablas generales de artículos, para asegurarse de que todos los artículos existan en la empresa destino, para luego transferir los precios de compra.

• Perfil de ventas o Perfil inhabilitado: en este caso, en la empresa destino el artículo tiene un perfil de ventas o inhabilitado. Si corresponde, para solucionarlo deberá cambiar el perfil del artículo en la empresa origen desde el Abm de artículos.

**Auditoria de transferencias:** desde la **empresa destino** de la exportación, se podrá consultar la auditoria de transferencias ingresando desde Procesos Generales→Consultas→Transferencias  $\rightarrow$ Auditoria. Aquí encontrará un Detalle de la importación de los comprobantes.

#### **2) MAESTROS POR SUCURSAL (OPCIONAL)**

Se podrá configurar opcionalmente el maestro por sucursal que permitirá enviar distintos maestros para cada sucursal, de lo contrario no será necesario definirlo.

En este caso puntual, se utilizaría únicamente para enviar los precios de compras a diferentes sucursales, con lo cual si todas las sucursales utilizan el mismo maestro no es recomendable configurar el maestro por sucursal.

Podrá habilitar el circuito de Maestros por sucursal ingresando desde Procesos Generales→ Transferencias→Parámetros de Transferencias.

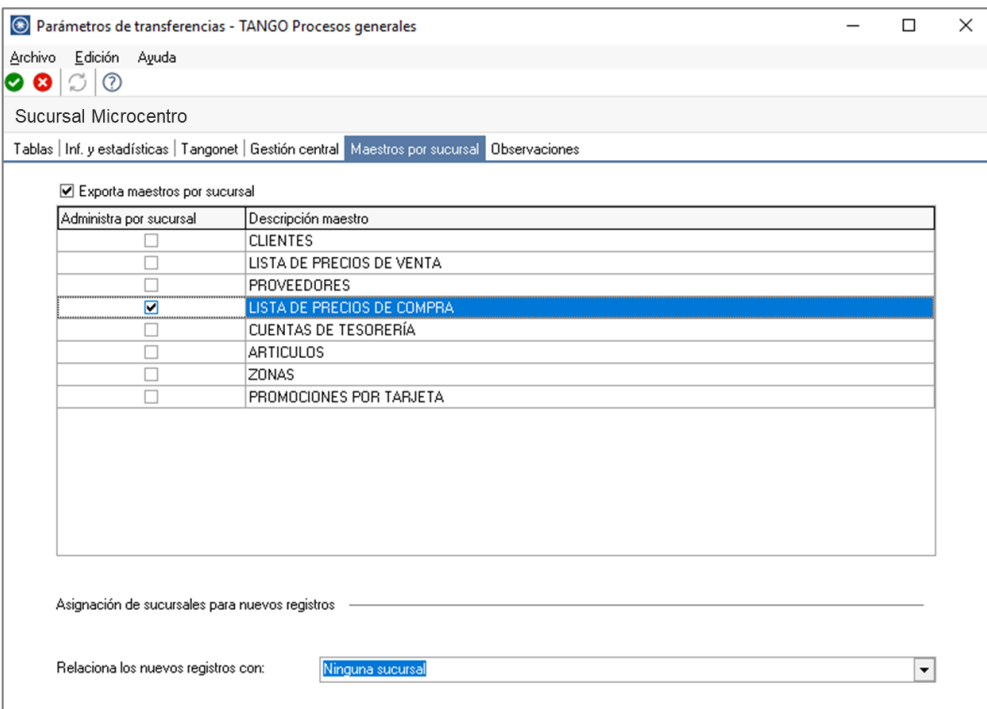

Desde el proceso seleccione la solapa Maestros por sucursal y tilde el parámetro Exporta maestros por sucursal*,* visualizará la lista de maestros, seleccione aquellos administrados por sucursal, en este caso seleccionamos **Precios de Compras.**

**AXOFT ARGENTINA S.A.** Cerrito 1186 Piso 2º - CP C1010AAX Buenos Aires – Argentina [www.axoft.com](http://www.axoft.com/)

**TANGO CENTRO DE CLIENTES** Cerrito 1186 PB - CP C1010AAZ Buenos Aires – Argentina +54 (011) 5031-8264 - +54 (011) 4816-2620

**SOPORTE TÉCNICO** Mesa de ayuda: +54 (011) 5256-2919 [servicios@axoft.com](mailto:servicios@axoft.com) Lunes a viernes de 8:30 a 18:30 hs.

Opcionalmente puede definir de qué forma asociar nuevos registros a las sucursales:

- **Con la sucursal de origen:** los nuevos registros ingresados en la casa central se asocian sólo a ella. Además, en caso de recibir información para gestión central (por ejemplo, Facturas para remitir, Remitos para facturar, etc.) las sucursales enviarán los datos de los respectivos clientes / proveedores y en caso de no existir serán datos de alta y asociados sólo a esa sucursal.
- **Con todas las sucursales:** los nuevos registros se asocian por defecto a todas las sucursales.
- **Con ninguna sucursal:** en este caso los nuevos registros están disponibles para ser utilizados en casa central pero no se habilitan para ninguna otra sucursal.
- **Con la sucursal ingresada manualmente**

**Defina los registros a enviar por maestro:** ingrese desde el módulo central en Archivos→Maestros por Sucursal y defina, para cada uno de los maestros, los registros que se van enviar a cada una de las sucursales.

Si su empresa actúa como casa central, se tomará en cuenta esta configuración cuando exporte tablas generales (por ejemplo: Artículos, Clientes, Proveedores, etc.), cada sucursal recibirá información filtrada de todo lo que esté asociado a ella.

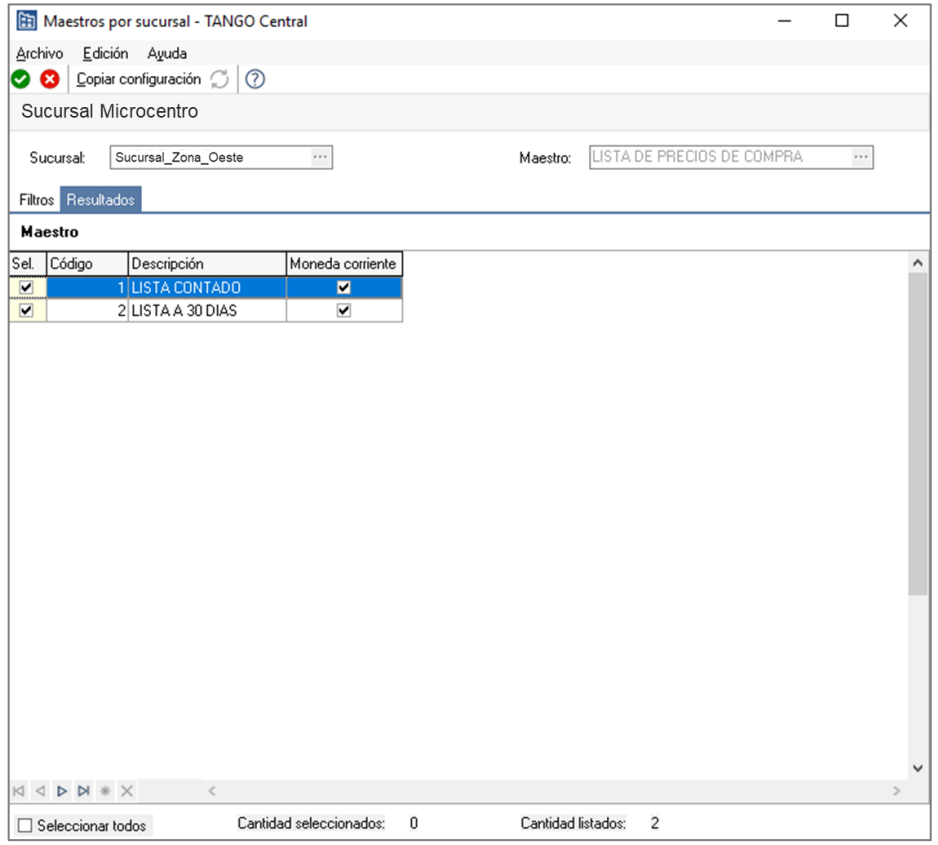